# **Основы МД: Шаг интегрирования, радиусы обрезания, сохранение энергии**

Автор *armeev* Создано *07/15/2011 - 14:55* Опубликовано armeev в Пт, 07/15/2011 - 14:55

## **Описание задачи**

Данная задача посвящена рассмотрению влияния шага интегрирования и радиусов обрезания при расчете молекулярной динамики в микроканоническом ансамбле.

## **Цель:**

изучение работы базовых алгоритмов молекулярной динамики на примере моделирования инертного газа (аргона).

Расчеты осуществляются при помощи программного пакета *Gromacs*.

## **Подготовка к работе**

Для выполнения задачи необходим компьютер, работающий под *OS Linux*, либо родственными ОС. Расчеты молекулярной динамики рекомендуется выполнять на высокопроизводительных компьютерных кластерах.

Необходимое ПО :

- *Gromacs* осуществляет расчеты молекулярной динамики (в данной статье использована версия 4.5.4) как в обычной, так и в MPI версиях (для распределенных вычислений на кластере)
- *Gnuplot* используется для построения графиков (в статье рассмотрена версия 5)
- *LAM-MPI* драйвер, необходимый для распределенных вычислений

Для удобства работы рекомендуем использовать файловые менеджеры, например, *Midnigt Commander*.

Система представляет собой 1000 атомов инертного газа Аргона в коробке 10х10х10 нм.

Описание и подготовка подробно описаны [в другой статье](http://molsim.org/ru/methods/MD_basics_0) [1].

Cкачайте архив в интересующую вас директорию

wget http://molsim.org/sites/default/files/tutor01.tar.gz [2]

Распакуйте его

tar -xvf tutor01.tar.gz

### Влияние шага интегрирования

Перейдите в директорию istep

cd tutorial/istep

Команда /s возвращает следующий список файлов

 $\overline{1}$  s topol1000.top do.sh energy.sh eps\_to\_img.sh em1000.gro enter.txt gnuplotenergy1.scr

Где

- do.sh основной скрипт, варьирующий шаг интегрирования.
- energy.sh, eps to img.sh, enter.txt, gnuplotenergy1.scr файлы, необходимые для обработки данных и построения графиков.
- em1000.gro и topol1000.top файлы, описывающие систему из тысячи атомов аргона после минимизации энергии.

Рассмотрим подробно основной скрипт

```
do.sh
```

```
#!/bin/bash
```
 $1 = 12.468$ " 

```
for a in $l;
do
let "b = 500000 * 8 / a"
                  cat << EOF > NVE\{a}ps.mdp
                  title
         = OPLS ARGON NVE equilibration
; Run parameters
                  ; leap-frog ??????????
integrator
        = md
                  ; ?????????? ?????
         = $hnsteps
         = 0.00$a
                  ; ??? ? ????????????
dt
; Output control
        = 1000; ????????? ?????????? ?????? 1000 ?????
nstxout
         = 0; ?? ????????? ????????
nstvout
nstenergy
         = 1000; ????????? ??????? ?????? 1000 ?????
                  ; ????????? ??? ?????? 1000 ?????
nstlog
         = 1000; Neighborsearching
ns type
        = grid
                  ; ?????? ??????? ?? ?????
         = 5; ?????????? ?????
nstlist
;vdwtype = Switch
irvdw switch = 0.7
                ; Electrostatics
                  coulombtype
        = cut-off
```
## **Основы МД: Шаг интегрирования, радиусы обрезания, сохранение энергии**

**Molecular Simulations Group** Faculty of Biology, Lomonosov Moscow State University

Опубликовано molsim.org (http://molsim.org)

; Temperature coupling is off tcoupl = no ; ?? ??????????????? ? NVE ????????? ; Pressure coupling is off pcoupl = no ; ?? ???????????? ???????? ? NVE ???????? ; Periodic boundary conditions pbc = xyz ; ?????? ?????????? ????????????? ??????? ????? ; Dispersion correction DispCorr = EnerPres ; ???? rvdw\_switch ??????????????? ; Velocity generation gen\_vel = yes ; ?????? ???????? ???????? ?????? ?? ????????? gen\_temp = 300 ; ?????? ????????? ??????????? ??????? gen\_seed = 7 ; ???????????? ???? ???? ??? ???????????? ????????? \_EOF\_ # ????????? ???? grompp\_4.5.4 -f NVE\${a}ps.mdp -c em1000.gro -p topol1000.top -o NVE\${a}ps.tpr # ?? ?? ?? cat << \_EOF\_ > NVE\${a}ps.sh # ??????? ?????? ??? ??????? ?????????? ????? #!/bin/sh #PBS -N ARGON\${a} #PBS -l nodes=1:ppn=4 ; ???? ????, ?????? ?????????? #PBS -q day #PBS -V lamboot -v -ssi boot tm  $cd \$   $\$   $\$   $\text{PWD}$ } mpirun C mdrun\_4.5.4\_MPI -v -deffnm NVE\${a}ps ;?????? ???????????? ???????? lamhalt -v \$PBS\_NODEFILE \_EOF\_ # ????????? ???? qsub NVE\${a}ps.sh # ?????? ?????? ? ??????? done

Точка с запятой обозначают комментарий в файле конфигурации, решетка - комментарий в скрипте, таким образом, параметры vdwtype и rvdw\_switch изначально закомментированы.

У команды *grompp\_4.5.4*, создающей бинарные файлы для запуска молекулярной динамики (*mdrun*), есть несколько ключей

-f файл на вход с параметрами МД (в данном случае файл конфигурации)

- -c файл структуры системы
- -p файл топологии
- -o создаваемый бинарный файл

Если вы не используете систему постановки задач, закомментируйте с помощью # все после *grompp* и до *done*, далее запускайте каждую обработку по отдельности с помощью *mdrun*.

Запустите скрип *do.sh*

./do.sh

Теперь в директории появится россыпь файлов вида *NVE(цифра)ps.расширение*.

Если вы не использовали систему постановки задач, то необходимо запустить их обработку вручную по очереди.

Например, для шага интегрирования 2:

mdrun\_4.5.4 -v -deffnm NVE2ps

В ином случае - проверьте с помощью команды qstat, запустились ли ваши задачи.

Если все хорошо - можно подождать или приступить к выполнению второй части задачи.

После завершения рассчетов запустите скрипт energy.sh

./energy.sh

Рассмотрим его подробно:

#### energy.sh

#!/bin/bash

```
for a in $1;
d٥
g_energy_4.5.4 -f NVE${a}ps.edr -o energyNVE${a}ps.xvg < enter.txt # ?????????
#????????? ???????? ?? ????? enter.txt
done
```
Файл enter.txt содержит в себе одну цифру и два перехода на новую строку, что задает расчет полной энергии, если удалить файл или закомментировать его прикрепление, то можно задавать их вручную.

Скрипт energy.sh создаст файлы вида energyNVE(шаг интегр)ps.xvg, их можно просмотреть в текстовом редакторе или с помощью *xmgrace*. Например, для шага 8:

xmgrace energyNVE8ps.xvg

Постройте один общий график, используя gnuplot

gnuplot5 gnuplotenergy1.scr

Скрипт gnuplotenergy1.scr обрабатывает только файлы вышеупомянутого вида с заданными шагами интегрирования и на выходе дает файл energy1.eps

Далее, используя скрипт eps to img.sh, конвертируем eps файл в tif

./eps\_to\_img.sh

(Так же можно изменить разрешение и формат файла, изменив eps to img.sh)

Теперь можно просмотреть получившийся график

???? ?? ????????? ? Linux ??? ? Windows ? ????????? X ?????????

display energy1.tif

????? ??????? ????, ????????, ??? ?????? ???????? ??????? ????? ????? ???:

scp student@biosim.moldyn.org:/???? ?? ?????/energy1.tif /???? ???????/

# Должен получиться график такого вида:

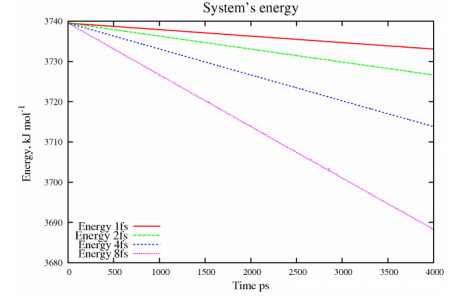

Откуда видно, что с ростом шага увеличивается и быстрее накапливается ошибка интегрирования.

Но накопление ошибки и изменение энергии системы в симуляции микроканонического ансамбля связано не только с ошибкой интегрирования, но и с заведомо неверными параметрами конфигурации. Мы использовали простое обрезание Ван-дер-Ваальсовых взаимодействий, что вызывает резкий скачок потенциала и бесконечный скачок силы взаимодействия на границе обрезания. Исправим этот недостаток, изменив файл do.sh и раскомментировав параметры *vdwtype* и *rvdw\_switch*.

```
 vi do.sh
...
vdwtype = Switch 
rvdw switch = 0.7...
```
Для того чтобы выйти с сохранением из редактора vi, надо в командном режиме ввести *:x*

Далее проделайте все операции аналогично первому случаю.

В итоге вы получите график такого вида:<br>
<sub>System's energy</sub>

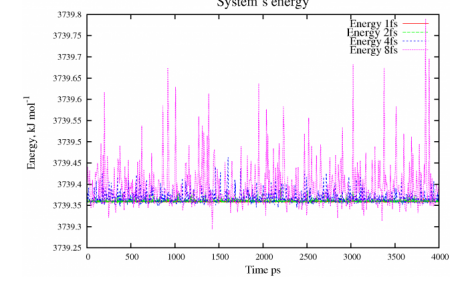

Откуда видно, что в целом энергия системы сохраняется при всех значениях шага интегрирования, но с увеличением шага увеличивается дисперсия энергии.

### **Влияние радиуса обрезания взаимодействий**

## Ван-дер-Ваальса

Перейдем в директорию cutoffrange

#### cd ../cutoffrange

Вторая часть задачи выполняется так же, как и первая, исключая изменение типа обрезания взаимодействий Ван-дер-Ваальса. По умолчанию используется Cut-off. В нашем случае это не критично, так как мы хотим наблюдать изменения в расчетах только за счет изменения радиуса обрезания.

Рассмотрим скрипт do.sh

### $do.sh$

#1/bin/bash

 $1 = "0.4 \t0.8 \t1.5 \t2"$ for a in \$1; do  $cat \leq _EOF_ > NVE\$ {a}coff.mdp  $+$ i $+$ l $-$ = OPLS ARGON NVE equilibration ; Run parameters integrator  $=$  md ; leap-frog ?????????? nsteps  $= 500000$ ; ?????????? ?????  $= 0.002$ ; ??? ? ???????????? dt ; Output control nstxout  $= 100$ ; ????????? ?????????? ?????? 100 ?????  $= 0$ ; ?? ????????? ???????? nstvout nstenergy ; ????????? ??????? ?????? 100 ?????  $= 100$ nstlog  $= 100$ ; ????????? ??? ?????? 100 ????? ; Neighborsearching ns\_type = grid ; ?????? ??????? ?? ?????  $= 5$ ; ?????????? ????? nstlist ; Electrostatics coulombtype  $= cut-off$ ; Temperature coupling is off ; ?? ??????????????? ? NVE ???????? tcoupl  $= no$ ; Pressure coupling is off ; ?? ???????????? ???????? ? NVE ???????? pcoupl  $= no$ ; Periodic boundary conditions pbc  $= xyz$ ; Dispersion correction DispCorr = EnerPres ; Velocity generation gen\_vel = yes gen temp  $= 300$ ; ?????? ????????? ??????????? ???????  $= 7$ gen\_seed # ????????? ???? EOF grompp 4.5.4 -f NVE\${a}coff.mdp -c em1000.gro -p topol1000.top -o NVE\${a}coff.tpr -ma xwarn 2

```
# ?? ????
#!/bin/sh
\texttt{\#PBS -N ARGON\_$\{a\}$_co}#PBS -1 nodes=1:ppn=4
                      ; ???? ????, ?????? ??????????
#PBS -q day
#PBS -V
lamboot -v -ssi boot tm
cd \frac{1}{2} PWD }
mpirun C mdrun_4.5.4_MPI -v -deffnm NVE${a}coff : ??????? ??????????? ?????????
lamhalt -v $PBS_NODEFILE
\_EOF# ????????? ????
qsub NVE${a}coff.sh
                            # ?????? ?????? ? ???????
done
```
К команде *grompp* 4.5.4 добавился ключ -*maxwarn 2*, который позволяет программе игнорировать до 2х предупреждений.

После завершения вычислений, выполнять задачу так же как и ранее:

```
./energy.sh
\ddotscgnuplot5 gnuplotenergy1.scr
\ddots./eps to img.sh
```
Должен получиться график вида:

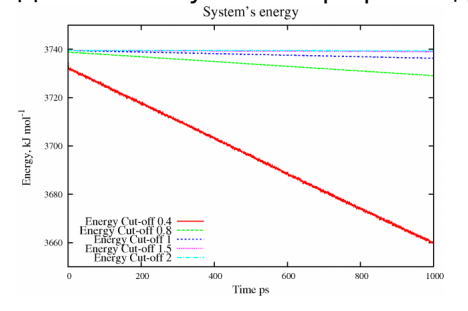

Из которого видно, что с уменьшением радиуса обрезания взаимодействий энергия сильно изменяется. Это легко объяснить тем, что взаимодействия между атомами на меньших расстояниях довольно сильны, но мы ими пренебрегаем. При радиусе обрезания больше одного нанометра энергии неизменны и практически совпадают, это свидетельствует о том, что взаимодействия на этих расстояниях пренебрежительно малы.

Прикрепленный файл tutor01.tar.gz [2]

Размер 27.36 кб

### Источник: http://molsim.org/ru/methods/md basics 1

#### Ссылки:

- [1] http://molsim.org/ru/methods/MD basics 0
- [2] http://molsim.org/sites/default/files/tutor01.tar.gz